# Sanvener DUMMIES

# **Learn to:**

- **Structure your work with index cards and** preserve earlier drafts along the way
- . Break your text into sections and edit them separately or as a whole
- **Keep track of all your ideas** with the Collections feature
- . Compile your work to send to a publisher or share as an e-book

feterature fatte

# **Gwen Hernandez**

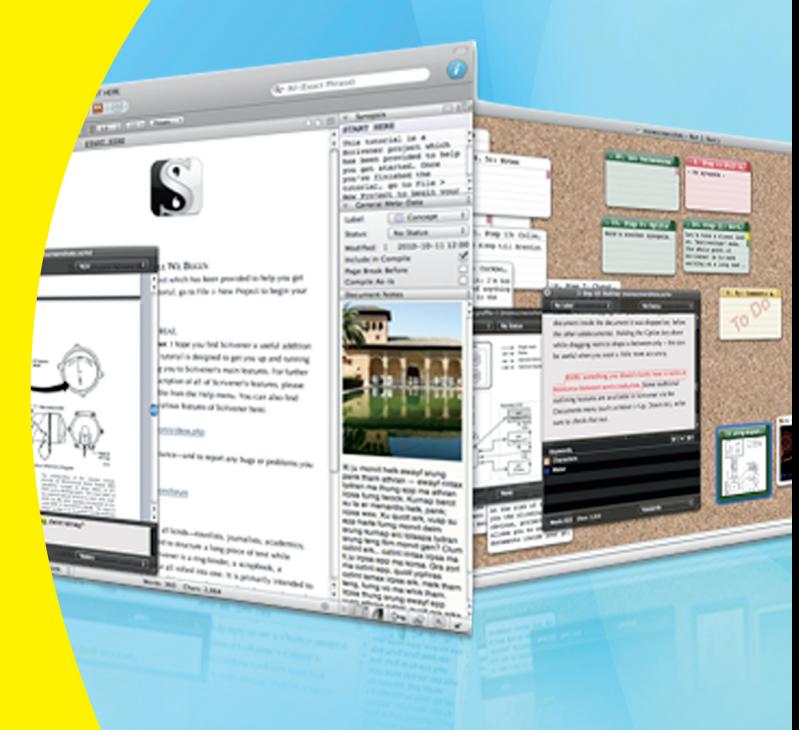

# Get More and Do More at Dummies.com<sup>®</sup>

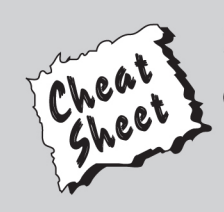

#### **Start with FREE Cheat Sheets**

**Cheat Sheets include** 

- Checklists
- Charts
- Common Instructions
- And Other Good Stuff!

To access the Cheat Sheet created specifically for this book, go to www.dummies.com/cheatsheet/scrivener

## **Get Smart at Dummies.com**

Dummies.com makes your life easier with 1,000s of answers on everything from removing wallpaper to using the latest version of Windows.

Check out our

- · Videos
- Illustrated Articles
- Step-by-Step Instructions

Plus, each month you can win valuable prizes by entering our Dummies.com sweepstakes. \*

Want a weekly dose of Dummies? Sign up for Newsletters on

- Digital Photography
- Microsoft Windows & Office
- Personal Finance & Investing
- Health & Wellness
- Computing, iPods & Cell Phones
- $\cdot$  eBay
- · Internet
- Food, Home & Garden

# **Find out "HOW" at Dummies.com**

\*Sweepstakes not currently available in all countries; visit Dummies.com for official rules.

<span id="page-2-0"></span>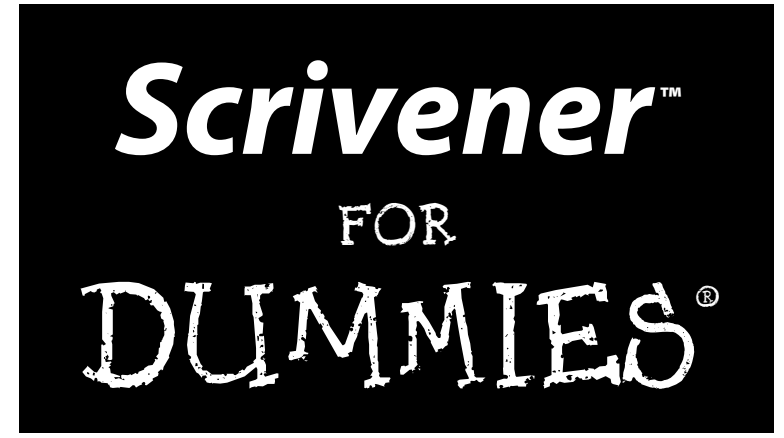

<span id="page-4-0"></span>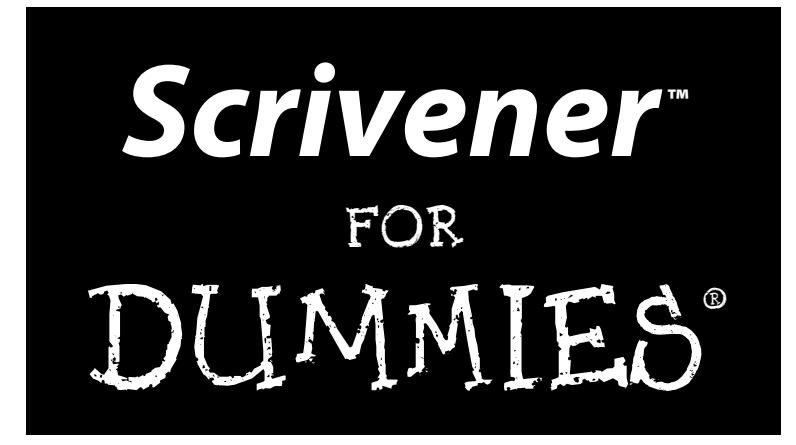

by Gwen Hernandez

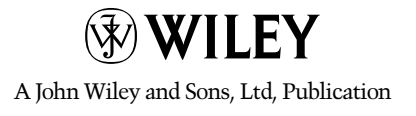

#### <span id="page-5-0"></span>**Scrivener™ For Dummies®**

Published by **John Wiley & Sons, Ltd.** The Atrium Southern Gate Chichester West Sussex PO19 8SQ England

Email (for orders and customer service enquires): [cs-books@wiley.co.uk](mailto:cs-books@wiley.co.uk)

Visit our home page on [www.wiley.com](http://www.wiley.com)

Copyright © 2012 John Wiley & Sons, Ltd, Chichester, West Sussex, England

Published by John Wiley & Sons Ltd, Chichester, West Sussex

All rights reserved. No part of this publication may be reproduced, stored in a retrieval system or transmitted in any form or by any means, electronic, mechanical, photocopying, recording, scanning or otherwise, except under the terms of the Copyright, Designs and Patents Act 1988 or under the terms of a licence issued by the Copyright Licensing Agency Ltd., Saffron House, 6-10 Kirby Street, London EC1N 8TS, UK, without the permission in writing of the Publisher. Requests to the Publisher for permission should be addressed to the Permissions Department, John Wiley & Sons, Ltd, The Atrium, Southern Gate, Chichester, West Sussex, PO19 8SQ, England, or emailed to [permreq@wiley.co.uk](mailto:permreq@wiley.co.uk), or faxed to (44) 1243 770620.

**Trademarks:** Wiley, the Wiley logo, For Dummies, the Dummies Man logo, A Reference for the Rest of Us!, The Dummies Way, Dummies Daily, The Fun and Easy Way, Dummies.com, Making Everything Easier, and related trade dress are trademarks or registered trademarks of John Wiley & Sons, Inc. and/or its affiliates in the United States and other countries, and may not be used without written permission. Scrivener is a trademark of Literature & Latte, Ltd. All other trademarks are the property of their respective owners. John Wiley & Sons, Ltd. is not associated with any product or vendor mentioned in this book.

**LIMIT OF LIABILITY/DISCLAIMER OF WARRANTY: THE PUBLISHER AND THE AUTHOR MAKE NO REPRESENTATIONS OR WARRANTIES WITH RESPECT TO THE ACCURACY OR COMPLETENESS OF THE CONTENTS OF THIS WORK AND SPECIFICALLY DISCLAIM ALL WARRANTIES, INCLUDING WITHOUT LIMITATION WARRANTIES OF FITNESS FOR A PARTICULAR PURPOSE. NO WARRANTY MAY BE CREATED OR EXTENDED BY SALES OR PROMOTIONAL MATERIALS. THE ADVICE AND STRATEGIES CONTAINED HEREIN MAY NOT BE SUITABLE FOR EVERY SITUATION. THIS WORK IS SOLD WITH THE UNDERSTANDING THAT THE PUBLISHER IS NOT ENGAGED IN RENDERING LEGAL, ACCOUNTING, OR OTHER PROFESSIONAL SERVICES. IF PROFESSIONAL ASSISTANCE IS REQUIRED, THE SERVICES OF A COMPETENT PROFESSIONAL PERSON SHOULD BE SOUGHT. NEITHER THE PUBLISHER NOR THE AUTHOR SHALL BE LIABLE FOR DAMAGES ARISING HEREFROM. THE FACT THAT AN ORGANIZATION OR WEBSITE IS REFERRED TO IN THIS WORK AS A CITATION AND/OR A POTENTIAL SOURCE OF FURTHER INFORMATION DOES NOT MEAN THAT THE AUTHOR OR THE PUBLISHER ENDORSES THE INFORMATION THE ORGANIZATION OR WEBSITE MAY PROVIDE OR RECOMMENDATIONS IT MAY MAKE. FURTHER, READERS SHOULD BE AWARE THAT INTERNET WEBSITES LISTED IN THIS WORK MAY HAVE CHANGED OR DISAPPEARED BETWEEN WHEN THIS WORK WAS WRITTEN AND WHEN IT IS READ.**

For general information on our other products and services, please contact our Customer Care Department within the U.S. at 877-762-2974, outside the U.S. at 317-572-3993, or fax 317-572-4002.

For technical support, please visit [www.wiley.com/techsupport](http://www.wiley.com/techsupport).

Wiley publishes in a variety of print and electronic formats and by print-on-demand. Some material included with standard print versions of this book may not be included in e-books or in print-on-demand. If this book refers to media such as a CD or DVD that is not included in the version you purchased, you may download this material at <http://booksupport.wiley.com>. For more information about Wiley products, visit [www.wiley.com](http://www.wiley.com).

British Library Cataloguing in Publication Data: A catalogue record for this book is available from the British Library.

ISBN: 978-1-118-31247-6 (pbk); ISBN 978-1-118-31244-5 (ebk); ISBN 978-1-118-31245-2 (ebk); ISBN 978-1-118-31246-9 (ebk)

Printed and bound in the United States by Bind-Rite

10 9 8 7 6 5 4 3 2 1

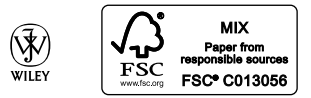

# <span id="page-6-0"></span>About the Author

**Gwen Hernandez** began working with Scrivener in 2009 and created a series of blog posts to share its lesser-known features with her writing friends. Encouraged by her growing community of followers, she developed a popular Scrivener online class that's offered several times a year.

With a degree in Management Information Systems, Gwen started her professional life as a programmer and then transitioned to teaching technology and business courses. She changed tack with an advanced degree, working as a manufacturing engineer in a semiconductor plant — yes, she wore a "bunny suit" — before rediscovering her childhood passion for writing.

When Gwen's not teaching classes about Scrivener, she uses it to spin tales of romance and suspense, and every once in a while, someone actually likes reading them. In 2011, she was a finalist in the Romance Writers of America's Golden Heart® contest.

As a military brat and Air Force spouse, Gwen isn't sure she'll ever be able to settle down, but she currently resides in northern Virginia with her husband, two boys, and a lazy golden retriever. She loves to travel, run, explore, learn, and relax in her favorite recliner with a good book. Find her online at [www.gwenhernandez.com](http://www.gwenhernandez.com).

# <span id="page-8-0"></span>Dedication

For my mom, who would have smiled proudly and bought me a houseplant.

# <span id="page-10-0"></span>Author's Acknowledgments

Many hugs to my husband and boys for their unwavering though not without some eye rolling — support. I love you guys!

Thanks to Christine Glover for introducing me to Scrivener. Bet you didn't think your first mention from me would be in a technical book.

I'd be remiss if I didn't add my appreciation for the blog readers and students who've encouraged me along the way. Your support and enthusiasm mean the world to me.

I owe Keith, Ioa, Jennifer, and Lee at Literature & Latte a huge debt of gratitude for pointing out technical errors, providing examples and suggestions, and keeping me up to date on what's coming next. Any mistakes or omissions are not for their lack of effort. Their help with this book was invaluable.

To Keith Blount and the whole Literature & Latte crew, thanks for your dedication to making — and keeping — Scrivener so fabulous. And to David who's always generous in spreading the word.

Finally, I have to add my thanks to the entire Wiley team who worked so hard on this book, especially Laura Miller, who tweaked and questioned and clarified, and made this book so much better than I could have on my own, and Chris Webb who believed in me enough to let me tackle this project.

#### <span id="page-11-0"></span>**Publisher's Acknowledgments**

We're proud of this book; please send us your comments at <http://dummies.custhelp.com>. For other comments, please contact our Customer Care Department within the U.S. at 877-762-2974, outside the U.S. at 317-572-3993, or fax 317-572-4002.

Some of the people who helped bring this book to market include the following:

#### *Acquisitions and Editorial*

**Project Editor:** Laura K. Miller **Acquisitions Editor:** Chris Webb **Assistant Editor:** Ellie Scott **Copy Editor:** Laura K. Miller **Technical Editors:** Keith Blount, Ioa Petra'ka **Editorial Manager:** Jodi Jensen **Senior Project Editor:** Sara Shlaer **Editorial Assistant:** Leslie Saxman **Cover image:** © Literature & Latte **Cartoons:** Rich Tennant ([www.the5thwave.com](http://www.the5thwave.com))

*Composition Services* **Sr. Project Coordinator:** Kristie Rees **Layout and Graphics:** Jennifer Creasey **Proofreaders:** The Well-Chosen Word **Indexer:** Valerie Haynes Perry

#### *UK Tech Publishing*

**Michelle Leete,** VP Consumer and Technology Publishing Director **Martin Tribe,** Associate Director–Book Content Management **Chris Webb,** Associate Publisher

#### *Marketing*

**Louise Breinholt,** Associate Marketing Director

**Lorna Mein,** Marketing Manager

**Kate Parrett,** Senior Marketing Executive

#### **Publishing and Editorial for Technology Dummies**

**Richard Swadley,** Vice President and Executive Group Publisher

**Andy Cummings,** Vice President and Publisher

**Mary Bednarek,** Executive Acquisitions Director

**Mary C. Corder,** Editorial Director

#### **Publishing for Consumer Dummies**

**Kathleen Nebenhaus,** Vice President and Executive Publisher

#### **Composition Services**

**Debbie Stailey,** Director of Composition Services

# **Contents at a Glance**

 $\sim$ 

. . . . . . . .

. . . . . . . .

<span id="page-12-0"></span> $\sim$   $\sim$ 

. . . . . . . . . . . .

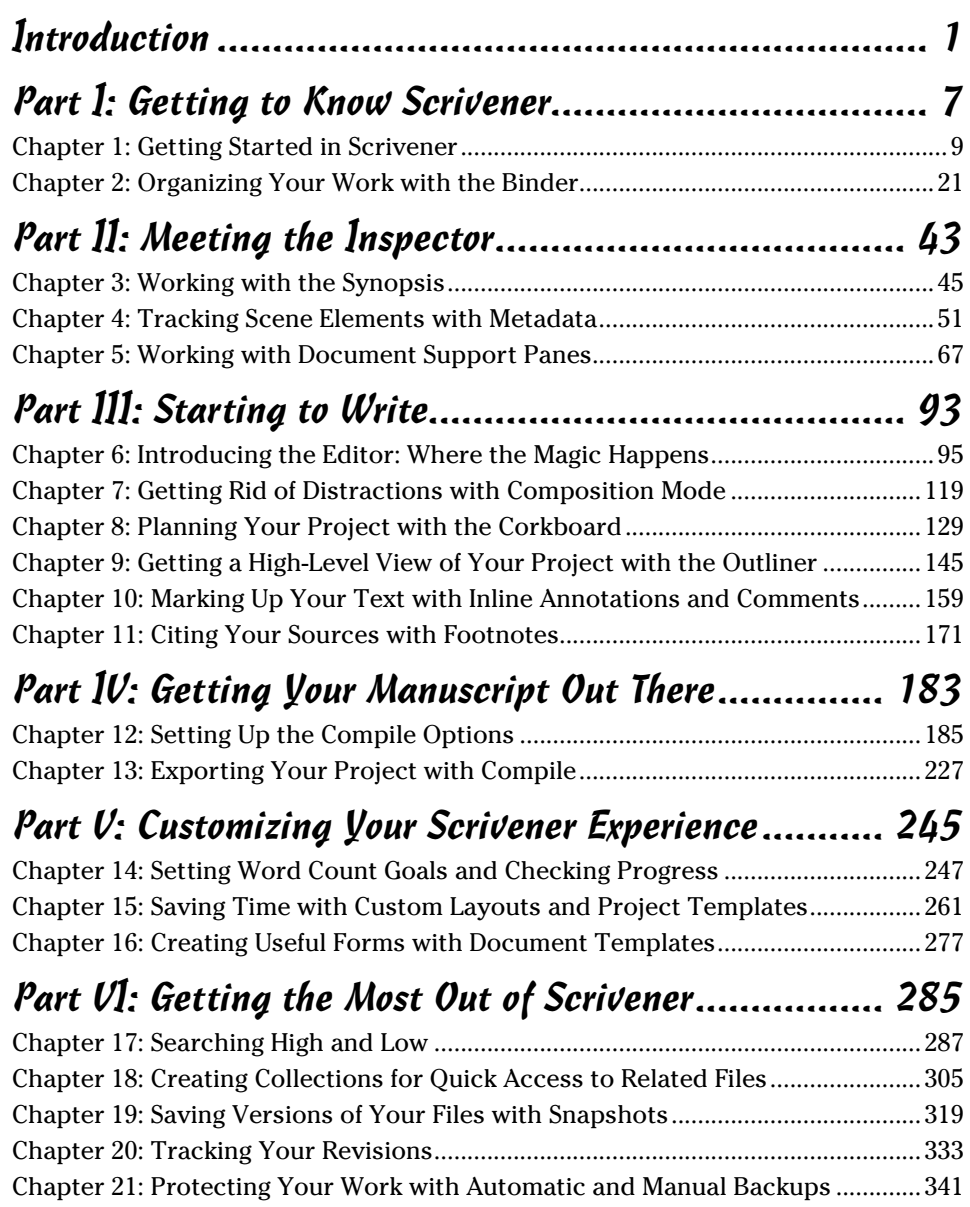

<span id="page-13-0"></span>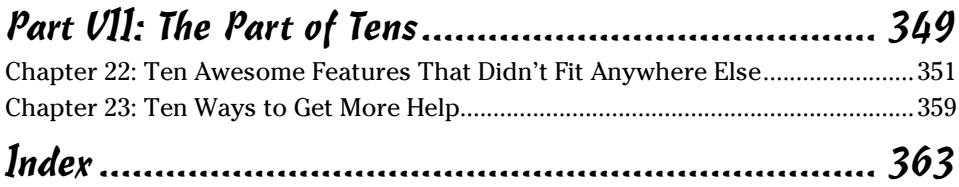

# **Table of Contents**

. . . . . . . . . .

. . . . . . .

 $\sim$ 

×.

<span id="page-14-0"></span>

. . . . . . . . . . . . .

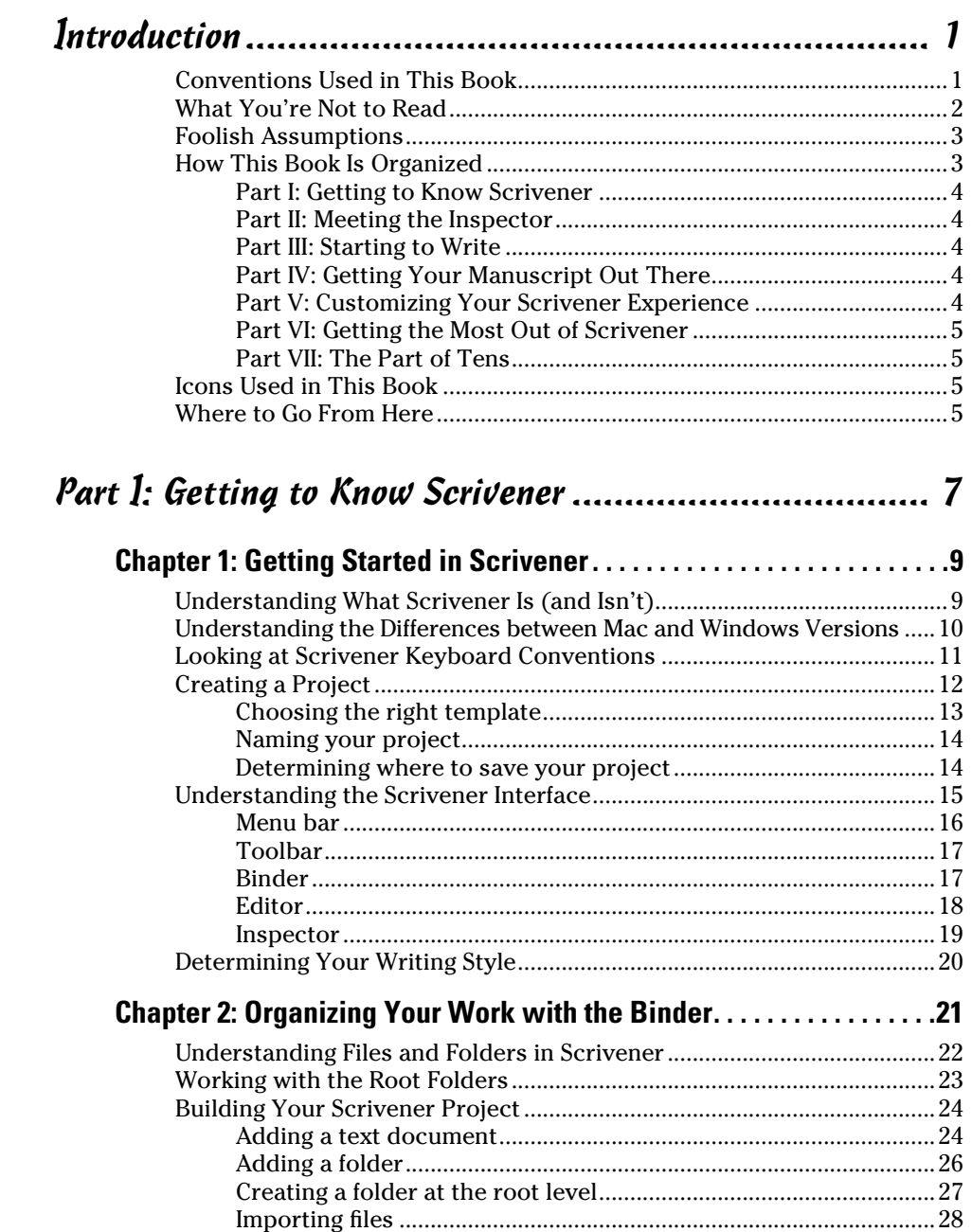

<span id="page-15-0"></span>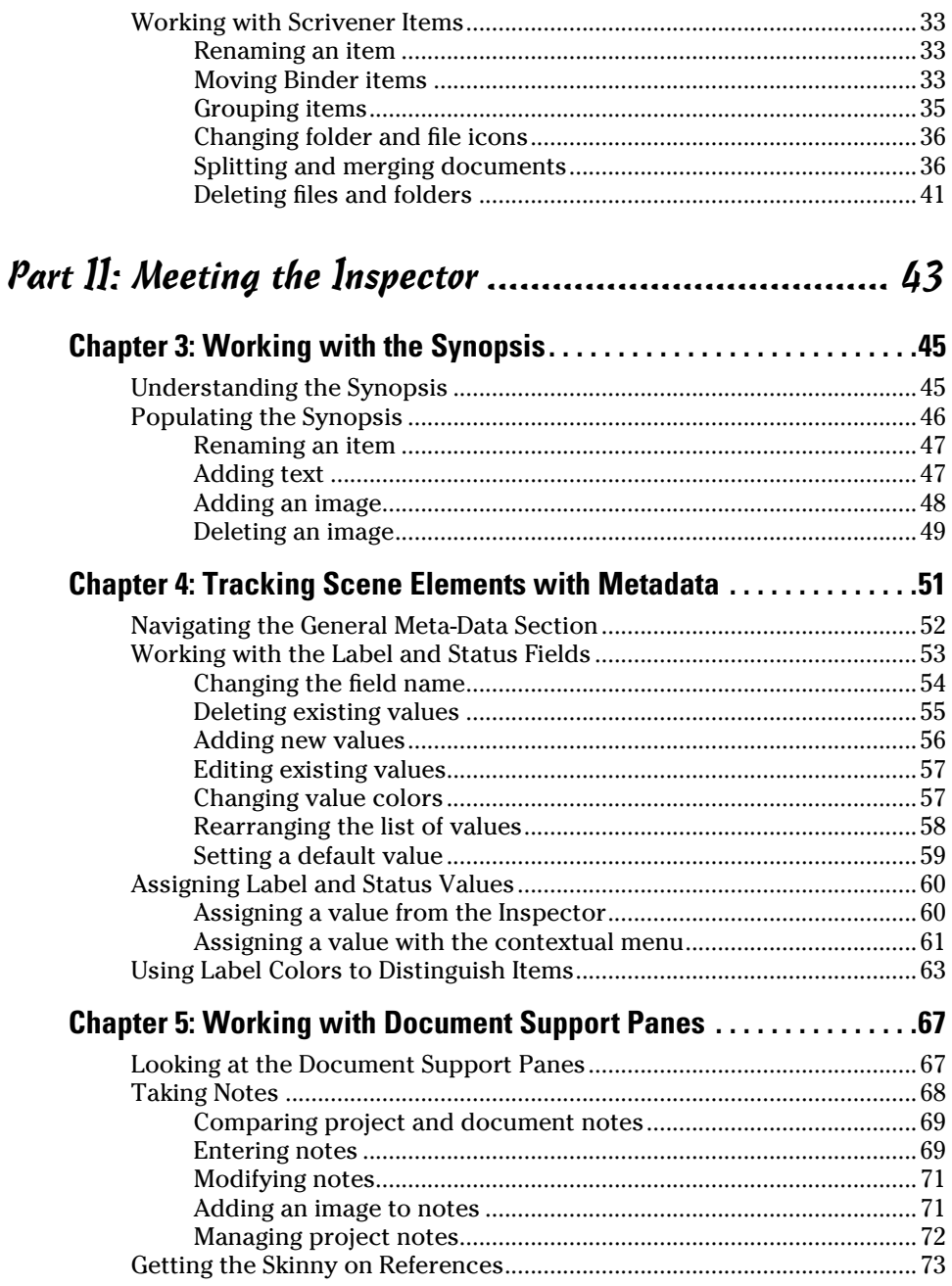

#### **Table of Contents**

<span id="page-16-0"></span>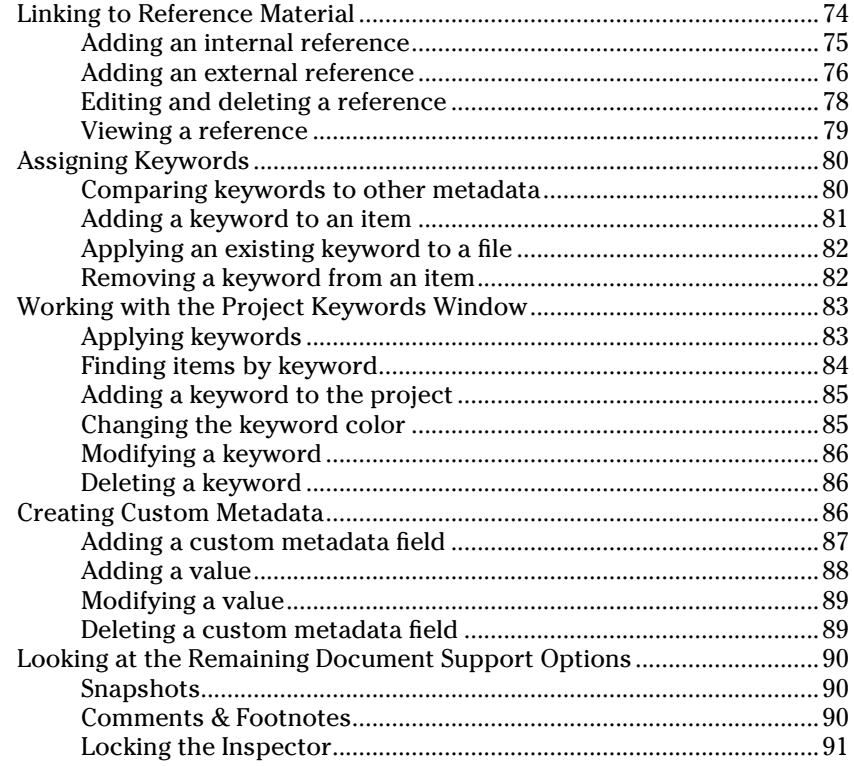

# 

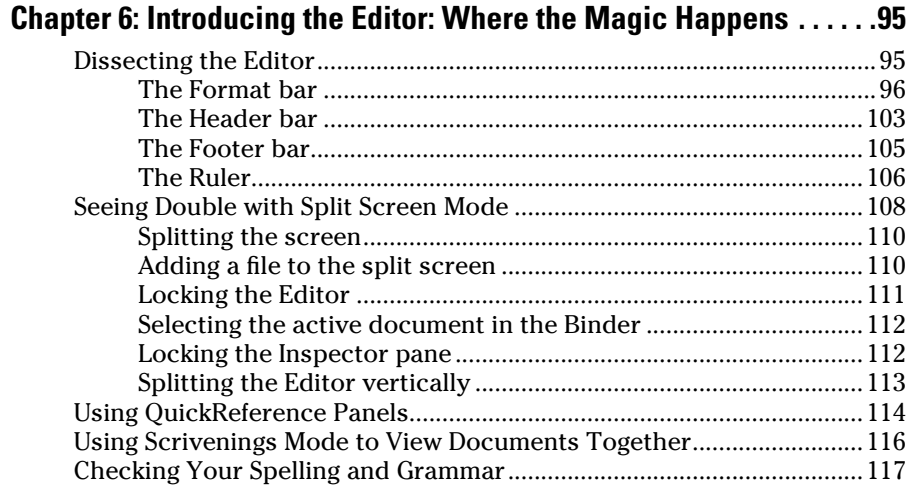

<span id="page-17-0"></span>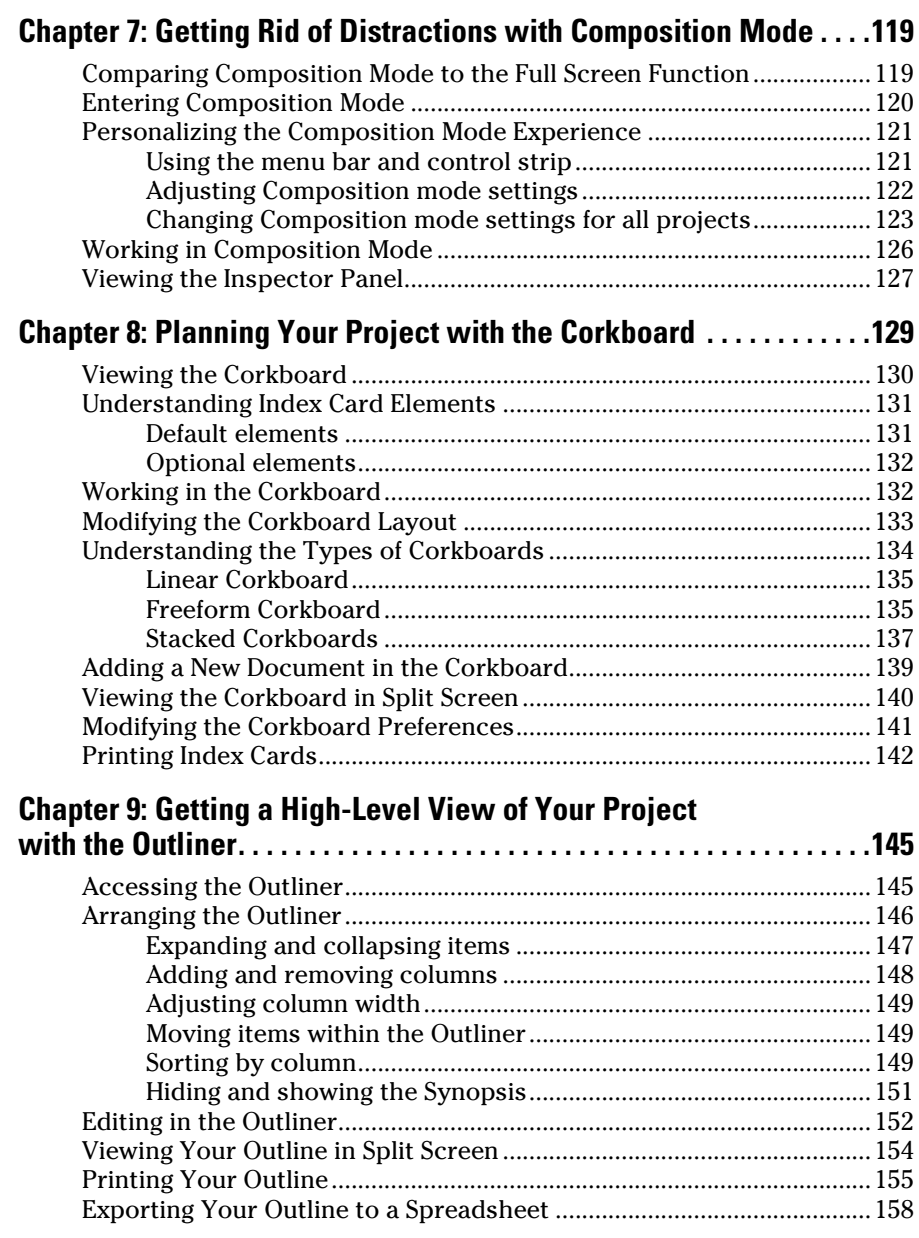

<span id="page-18-0"></span>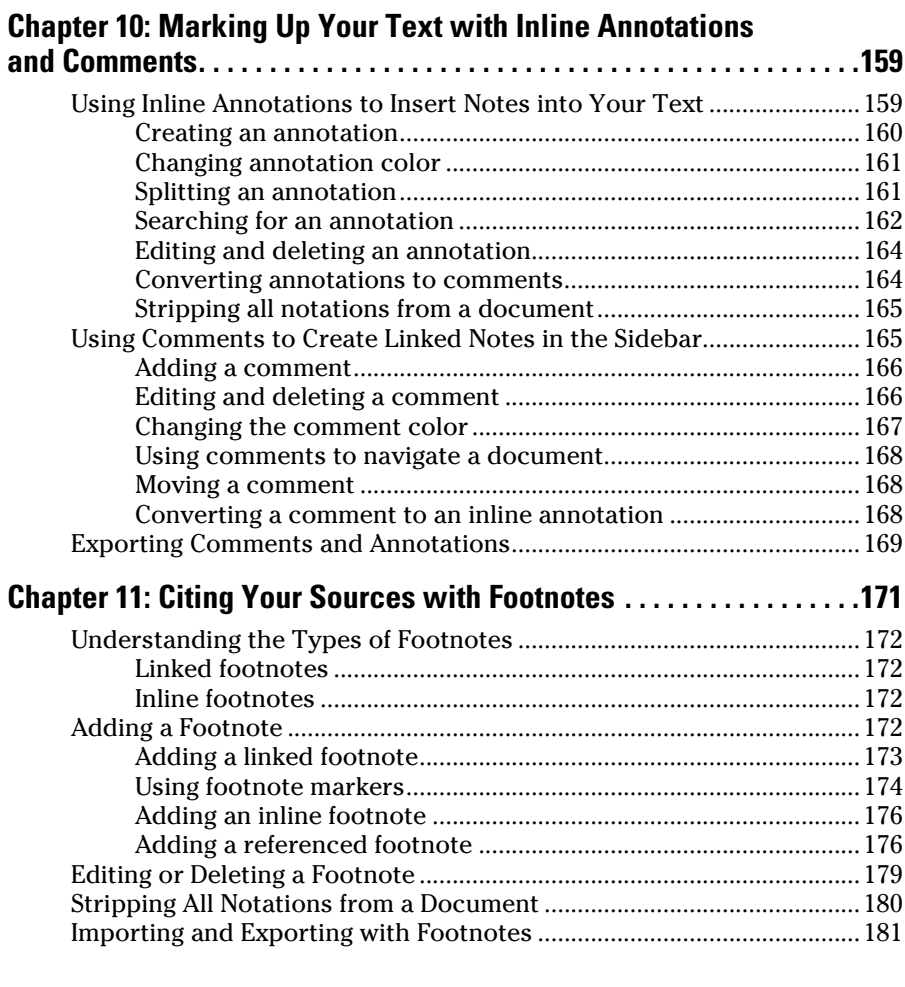

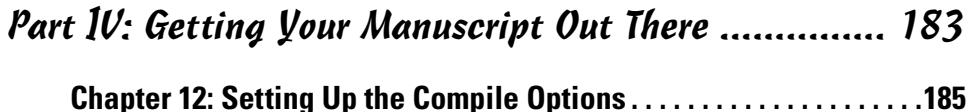

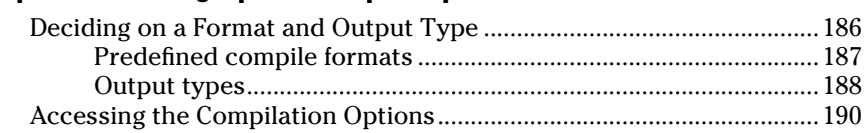

# <span id="page-19-0"></span>xviii **Scrivener For Dummies**

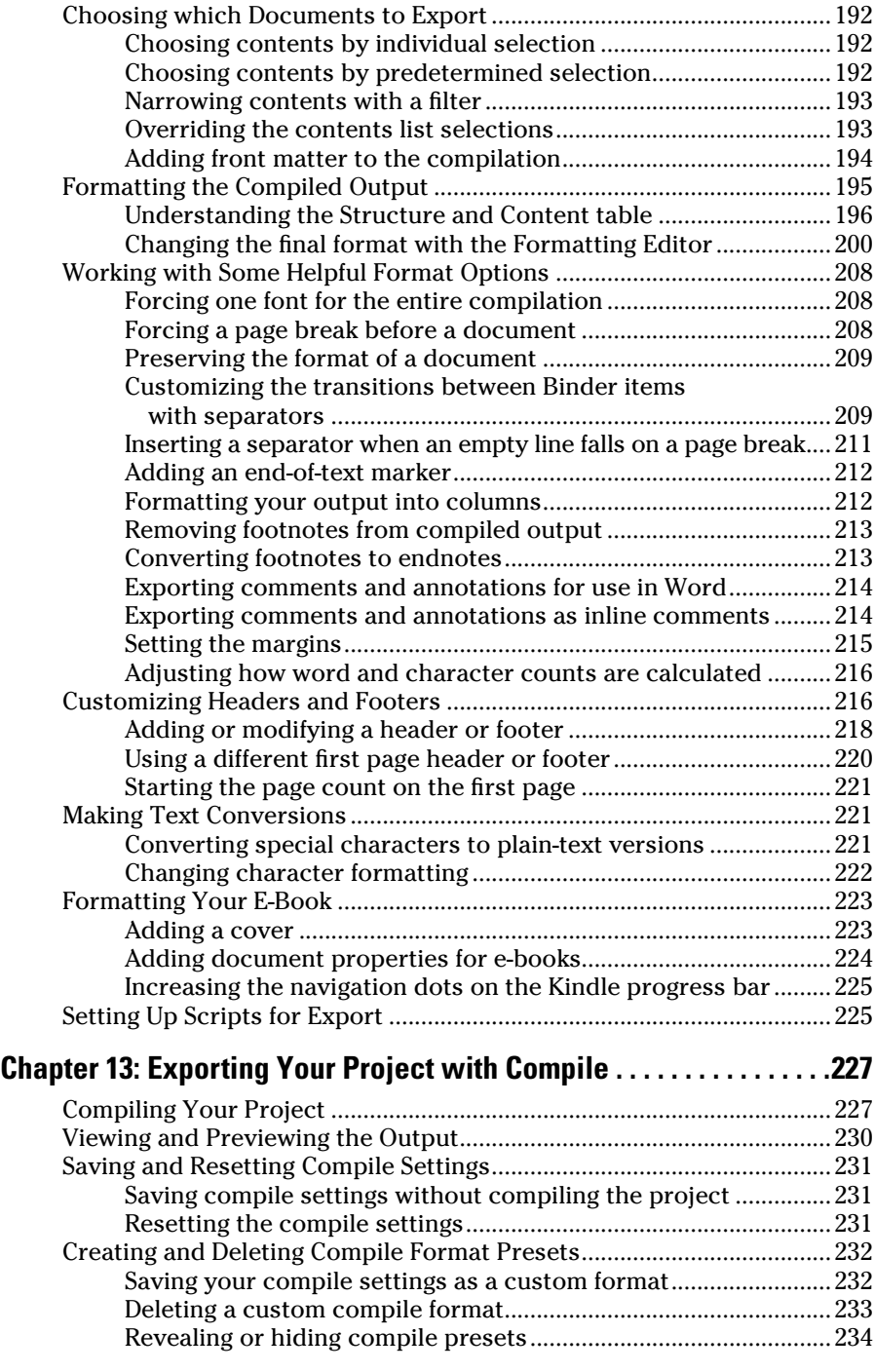

#### **Table of Contents XIX**

<span id="page-20-0"></span>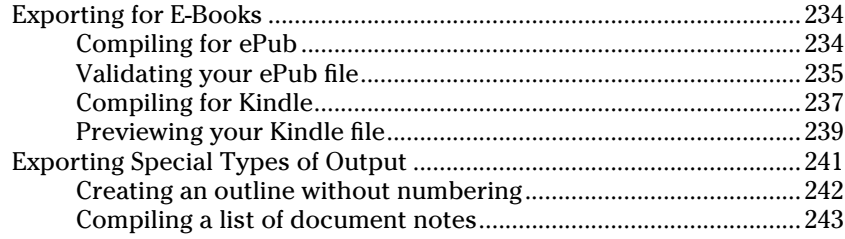

#### [Part V](#page-0-0): [Customizing Your Scrivener Experience............](#page-0-0) 245

#### **[Chapter 14](#page-0-0): [Setting Word Count Goals and Checking Progress . . . 247](#page-0-0)**

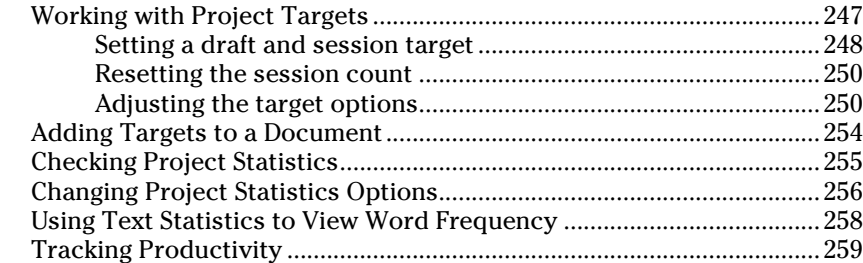

#### **[Chapter 15](#page-0-0): [Saving Time with Custom Layouts and](#page-0-0)**

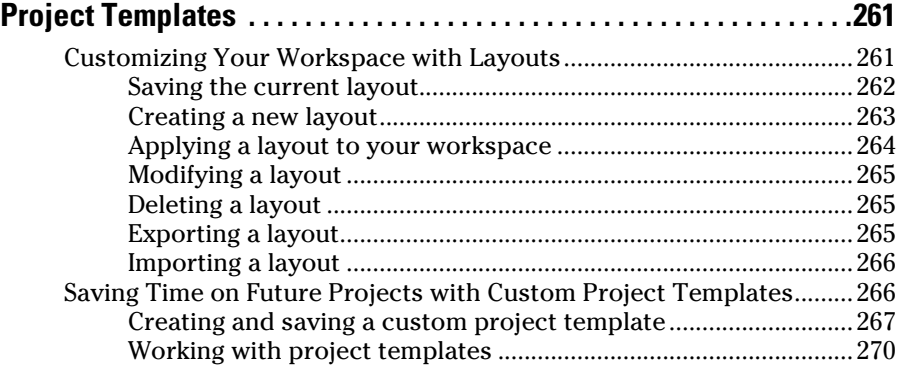

#### **[Chapter 16](#page-0-0): [Creating Useful Forms with Document Templates . . . . 277](#page-0-0)**

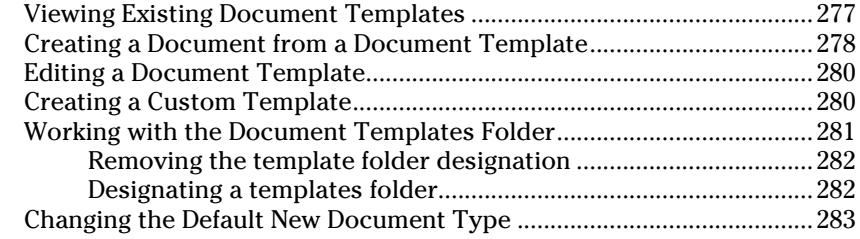

<span id="page-21-0"></span>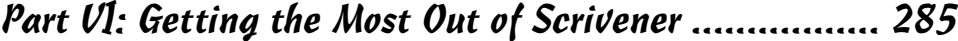

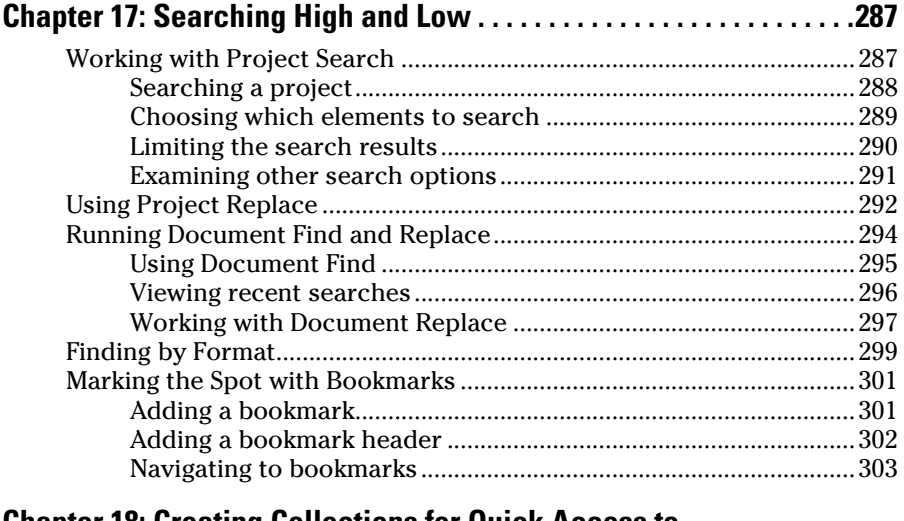

#### **[Chapter 18](#page-0-0): [Creating Collections for Quick Access to](#page-0-0)  [Related Files . . . . . . . . . . . . . . . . . . . . . . . . . . . . . . . . . . . . . . . . . . . . . . . 305](#page-0-0)**

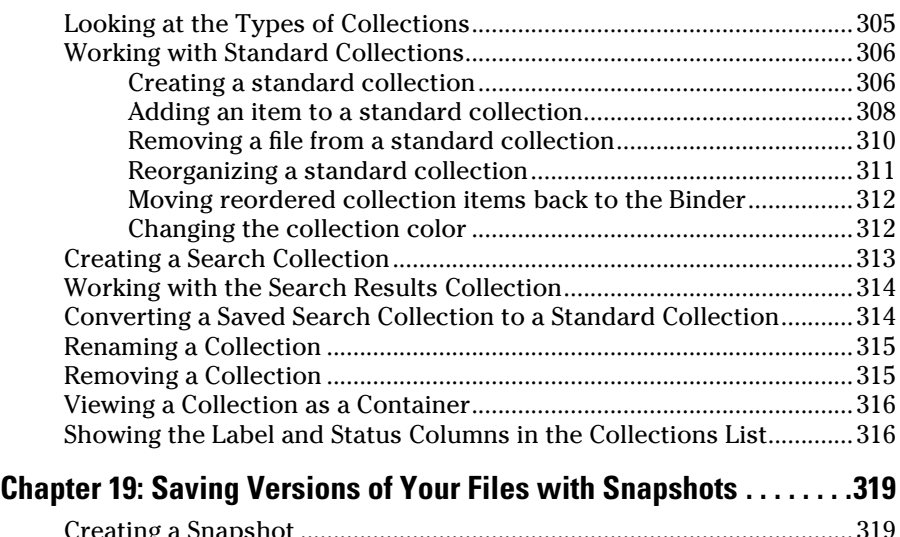

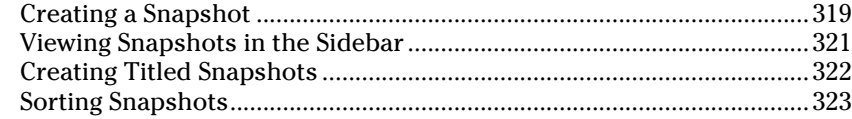

### **Table of Contents XXI**

<span id="page-22-0"></span>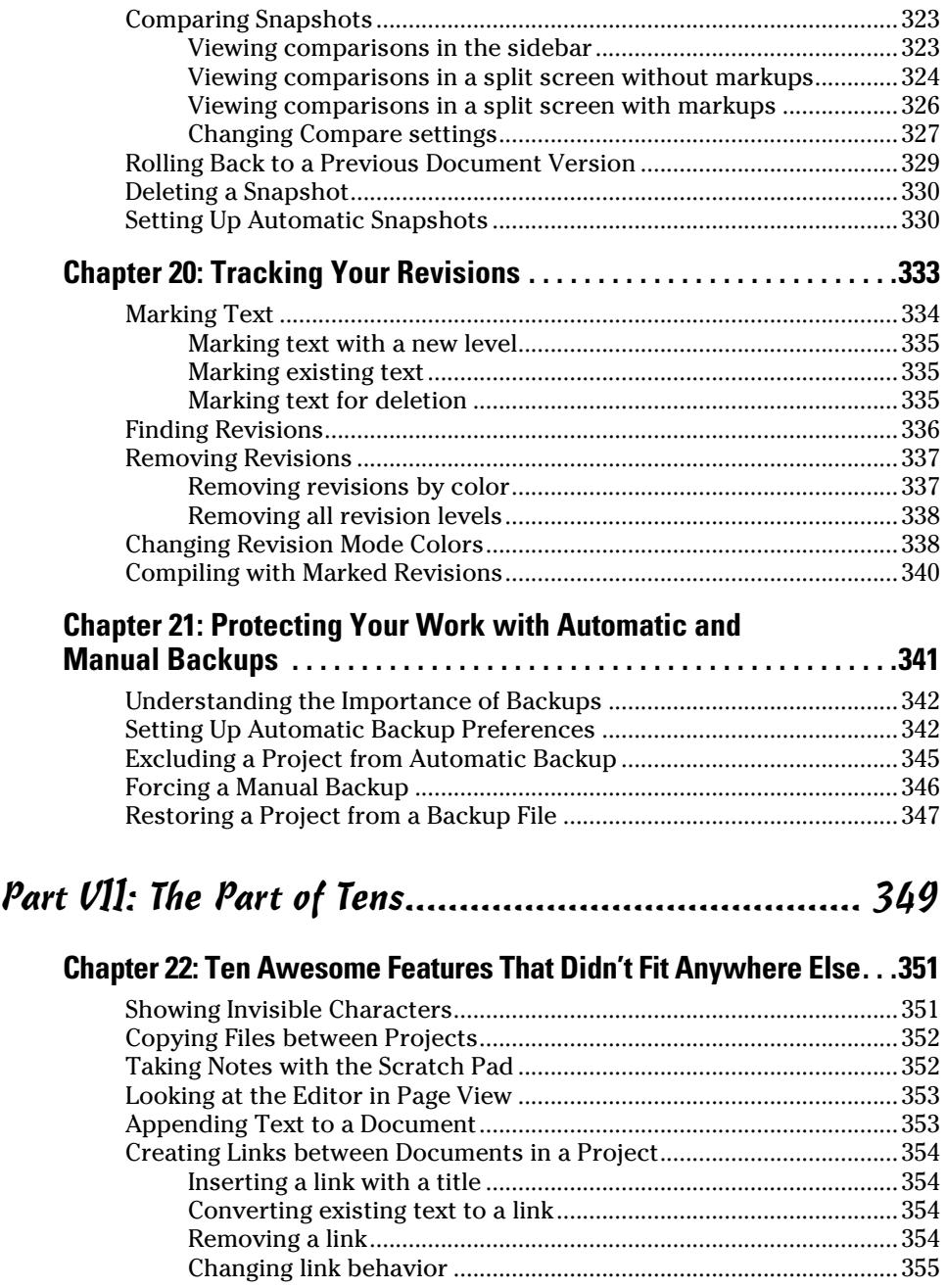

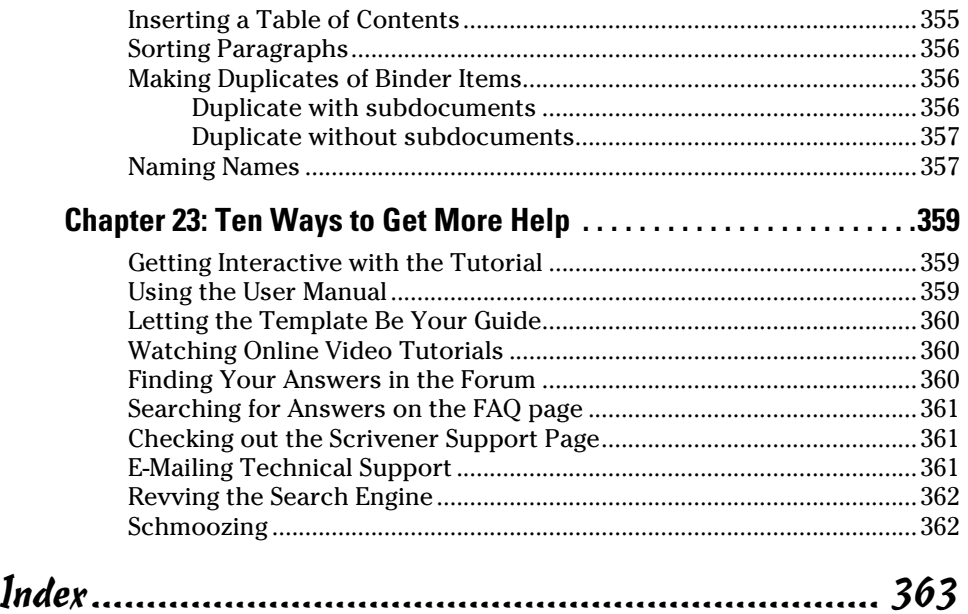

<span id="page-23-0"></span>

# **Introduction**

<span id="page-24-0"></span>If writing tools were teachers, your word processor would be the one who admonishes you to color within the lines and always use green for grass. Scrivener would be the cool teacher who encourages you to draw your own picture and praises your purple sun.

Don't get me wrong: Word processors have their place. But although they provide the tools to make your manuscript look pretty, they force you to write in a linear fashion that just doesn't match the way many writers work.

Scrivener, on the other hand, is so flexible, it could teach yoga. The program bends over backwards to accommodate your writing needs. Want to write the ending first? Go for it! Want to look only at scenes from one character or storyline? No problem.

Scrivener's flexibility makes it powerful — but sometimes a bit overwhelming, which is where this book comes in. In these pages, you can figure out many of Scrivener's jaw-dropping moves so that, before long, you too can bend like a pretzel in pursuit of writerly nirvana.

# Conventions Used in This Book

This book is not a philosophical work on the theory and value of writing software. In my house, that kind of book would be a doorstop.

No, this book is a hands-on, get-to-work teacher on the page. So, to try out any of the actions described, you have to get your hands on the keyboard and mouse (or trackpad).

With that in mind, you need to have a few skills:

- ✓ **Clicking:** You need to know how to click, double-click, and right-click with your mouse or trackpad. Right-clicking opens up a whole new world of contextual menus that apply to whatever you're working on. Also called a *secondary click,* you can Control-click on the Mac if your mouse isn't set up to right-click.
- ✓ **Drag and drop:** You'll be dragging things around a lot in this book but I promise nothing heavy. Dragging is accomplished by clicking an object and holding the mouse button down while moving the pointer on the screen. You drop by letting go of the mouse button.

Don't know how to drag with a trackpad? While hovering the pointer over the selected items, click the trackpad and hold it down while using another finger to drag the items where you want them to go. (I usually click with my thumb and drag with my index finger, but use whatever feels comfortable to you.)

To make reading easier, you'll see some of the following conventions used throughout the book:

 $\blacktriangleright$  A keyboard shortcut is represented like this:  $\mathcal{H}_+V$ . This text means that you press and hold the ⌘ key and type the letter V, then release both keys.

Some keyboard shortcuts are combinations of more than two keys, such as  $Shift+$  $$$ + $S$ . For this one, press and hold Shift and  $$$ <sup>2</sup>, and then type$$ the letter S. Then release all three keys.

- ✓ Menu commands are written like Project➪New Text, which tells you to click Project to open the Project menu and choose New Text from that menu.
- $\nu$  Web addresses appear like [www.literatureandlatte.com](http://www.literatureandlatte.com).
- $\triangleright$  When I want to show you a message or text that appears in the editing portion of Scrivener, it looks like this: Bob didn't know what to do next. Should he buy a gun or a beer?
- $\triangleright$  When I'm directing you to type specific text, it appears in bold. For example, I might tell you to type **Bob didn't know what to do next**.

Windows users, have no fear. Although Scrivener was originally created for the Mac — and at this time, the Mac version is still the most advanced much of this book still applies to the Windows version, too.

For more on the key differences between Scrivener for Mac and Scrivener for Windows, check out Chapter 1.

# What You're Not to Read

Unless you really, really want to, you don't have to read this book from cover to cover. Each section and chapter is designed as a freestanding module so that you can dip in anywhere and get right to work.

# <span id="page-26-0"></span>Foolish Assumptions

We all know what assumptions do, but in order to write this book, I had to make a few anyway. For starters, I assumed that you have some fundamental skills with your computer, such as turning it on, starting a program, using a mouse, and accessing and saving files.

In addition, I assumed you've at least used a word processor before whether Microsoft Word, Corel WordPerfect, Apple Pages, or something else — so you have some familiarity with selecting text, basic formatting (such as font, font size, justification, and spacing), and keyboard use.

Not only that, but because this book is about a piece of writing software, I figured you *write something.* I know, dangerous, right? Really, I don't care if it's a 1,000-page futuristic mystery about flying snakes or weekly letters to your grandmother. It's all writing. Academic papers, news articles, recipes, and diaries count, too.

Finally, I reasoned that you actually want to find out Scrivener's secrets. Whether you've been playing with it for years without digging into what it can really do, or you just heard from a friend that Scrivener was the best thing to happen to writers since the ballpoint pen and you want to know what all of the fuss is about, there's a reason you picked up this book.

When I use the word *Scrivener,* I'm referring to Scrivener 2 for Mac — and specifically for Mac OS X Lion — but much of the information I provide applies to the Windows version, as well. And if it doesn't now, it will eventually. Those fabulous guys over at Literature & Latte are working like an army of ants to get the Windows version all caught up.

# How This Book Is Organized

This book is organized into seven major parts that have two or more chapters each. The chapters are split up into even smaller sections. If you're a complete Scrivener newbie, don't worry, each section is written as a stand-alone piece that takes you step-by-step through the topic.

<span id="page-27-0"></span>No need to read in order. You can jump right to the section about project templates without wading through corkboards and outlines, if you so desire. So, pick a topic, flip — literally or virtually — to the appropriate page, and try something new.

# Part I: Getting to Know Scrivener

This part introduces Scrivener and its unique parts. You can find out how to create a new project, find your way around, and work with documents inside your project. Newbies: Start here!

# Part II: Meeting the Inspector

This part walks you through the Scrivener Inspector pane's many features, from the Synopsis, to metadata, to all those buttons at the bottom. You can get the scoop on notes, references, keywords, and snapshots.

# Part III: Starting to Write

The chapters in this part deal with getting the words down on virtual paper. They cover the Editor, working in Split Screen mode, Composition (Full Screen) mode, the Corkboard, the Outliner, annotations, and footnotes.

## Part IV: Getting Your Manuscript Out There

This part talks about exporting your work from Scrivener. Whether you just need to get a few chapters into Word or the whole book into EPUB format, this part's for you.

## Part V: Customizing Your Scrivener Experience

This part digs into some of the fun and cool features that really make Scrivener shine, such as tracking your progress, custom layouts, creating project templates, and document templates.

# <span id="page-28-0"></span>Part V1: Getting the Most Out of Scrivener

The chapters in this part introduce you to functions that can make your writing life easier: searching, creating collections, working with revisions, and backing up your work.

# Part VII: The Part of Tens

This traditional final part of any *For Dummies* book contains chapters that introduce you to cool features that didn't fit anywhere else and gives you ideas on how to find more Scrivener help.

# Icons Used in This Book

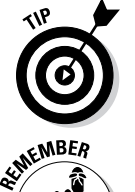

Tips alert you to helpful information or timesaving shortcuts.

The Remember icon calls your attention to important ideas to keep in mind while performing a task.

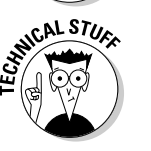

This icon points out extra tidbits for your inner computer geek. Helpful, but not strictly necessary to know, you can skip these if they make your eyes cross.

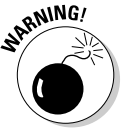

I use the Warning icon sparingly, but when you see it, take notice. It calls your attention to potential pitfalls.

# Where to Go From Here

Dig in! Unless you're new to Scrivener — and even then — you don't have to start at page one. I won't be offended if you don't read every word I wrote. Well, not *too* offended.

<span id="page-29-0"></span>Go on. Peruse the Table of Contents or the handy index at the back of the book, and find a topic that interests you.

In need of a distraction-free desktop? Chapter 7 can help you find your Zen. Been dying to unravel the mystery of project templates? Investigate Chapter 15. Stumped by exporting and compiling? Part IV can enlighten you.

If, for some reason, you want to know more about me — or contact me visit my website at [www.gwenhernandez.com](http://www.gwenhernandez.com). I'd love to know what your favorite Scrivener feature is or how the program helped your writing process.

I hope you enjoy this book. If it helps you use Scrivener to support your unique approach to writing, then I've done my job.

Good luck, and write on!